<span id="page-0-0"></span>Chair of Connected Mobility TUM School of Computation, Information and Technology Technical University of Munich

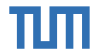

# **Open Source Lab CI/CD**

#### **Fabian Sauter, Christian Menges**

Chair of Connected Mobility TUM School of Computation, Information and Technology Technical University of Munich

Garching, May 15, 2024

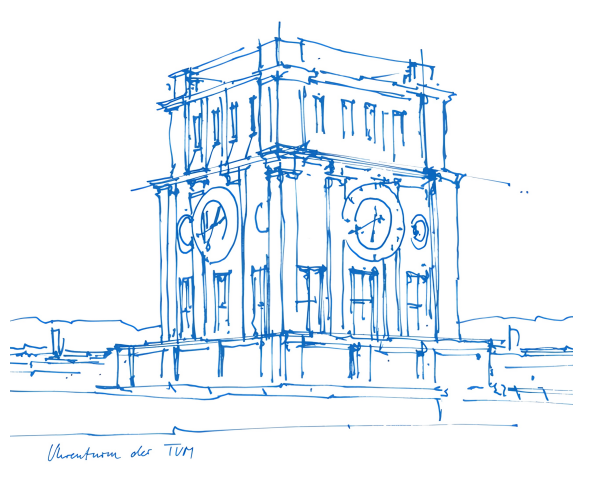

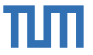

*Continuous integration is a DevOps software development practice where developers regularly merge their code changes into a central repository, after which automated builds and tests are run. Continuous integration [. . .] entails both an automation component (e.g. a CI or build service) and a cultural component (e.g. learning to integrate frequently). The key goals of continuous integration are to find and address bugs quicker, improve software quality, and reduce the time it takes to validate and release new software updates.*

<https://aws.amazon.com/devops/continuous-integration/>

**Prerequisite:** being able to define a consistent environment to ensure that programs not only work on the machine of the developer, but also on the testing server and at the customer.

**Solution:** Virtualization

### **Virtualization**

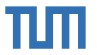

Virtual machine

#### Pro:

- $\Box$  Works on every machine with a hypervisor
- □ Very secure

#### Con:

□ Huge Overhead: Size and performance

For most applications, it is irrelevant what the OS kernel does internally, it is only relevant what the OS lets the application see and do.

### **Virtualization**

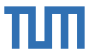

■ Virtual machine

#### Pro:

- $\Box$  Works on every machine with a hypervisor
- □ Very secure

#### Con:

□ Huge Overhead: Size and performance

For most applications, it is irrelevant what the OS kernel does internally, it is only relevant what the OS lets the application see and do.

**Idea:** Use the same kernel, but provide different resources (file system tree, networks, ...) to different processes.

#### **Containers**

#### Pro:

 $\Box$  Lightweight: small + fast

#### Con:

- $\Box$  A bug in the kernel can compromise the whole system
- $\Box$  Requires different image variants for different architectures (x86, arm, ...)

### **Terminology**

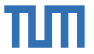

**Image** Definition of environment and data (binaries, etc.)

■ Consists of layers. This allows to avoid rebuilding the whole image by caching layers. Thus, order the layers from stable to frequently changing.

**Container** Running image

**Registry** Image storage (e.g. [dockerhub\)](https://hub.docker.com/)

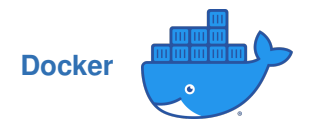

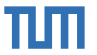

- Most famous container platform
- Docker daemon, *dockerd*, manages Containers
- Website:<https://www.docker.com/>

Logo:<https://www.docker.com/sites/default/files/d8/2019-07/Moby-logo.png>

### **Dockerfile**

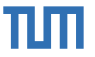

Most important commands:

- **FROM** Specifies a base image (use scratch if no base image is required).
	- **RUN** Runs a command.
- **COPY** Copies data from the host or another container into the image.
- **ADD** Similar to copy, but allows extraction of archives and URLs as source.
- **ENV** Sets one or more environment variables (format: key=value).
- **USER** Changes the user (Does not create a new user).
- **ENTRYPOINT** Specifies a command which is always invoked during container start.
	- **CMD** Specifies a default command, which is invoked during container start. In conjunction with ENTRYPOINT, the specified commands are interpreted as arguments of ENTRYPOINT.

**Important:** The default user of a Docker image is root. Use the USER command to use a less privileged user.

RUN, ENTRYPOINT and CMD allow to specify a command as string, which is interpreted in a shell, or as string array ["command", "param\_1", ...], which will invoke the command directly.

Dockerfile reference:<https://docs.docker.com/engine/reference/builder/>

**...**

### **Dockerfile - Example**

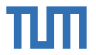

FROM alpine:latest

RUN apk add --no-cache htop

ENTRYPOINT ["htop"]

Selection of base image is crucial for the image size (alpine  $\Rightarrow$  small, Ubuntu/Debian  $\Rightarrow$  big)

Cleanup installation artifacts to reduce image size

Dockerfile linter: [Hadolint](https://github.com/hadolint/hadolint)

### **Build & Run Image**

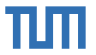

Build image:

docker build  $-t < tag$  <path to dir with Dockerfile>

Start a new container based on an image specified by tag:

docker run <tag>

Run image in interactive mode  $(-i\mathbf{t})$  and mount <host dir> to <container dir>  $(i-j-1)$  removes the container after execution (not required)):

docker run --rm -it -v <host dir>:<container dir> <tagname>

Example: Run image libfuse and mount current directory (\$(pwd)) to /libfuse:

docker run --rm -it -v \$(pwd):/libfuse libfuse

### **Docker Cheat Sheet**

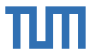

Show logs (stdout/stderr) of container:

docker logs <container id>

Execute command in container

docker exec <container id> <command> docker exec -ti <container id> <command> // interactive, useful for sh, bash, etc.

#### Remove terminated container

docker rm <container id>

Remove image

docker rmi <image id>

Copy files between host and container FS:

docker cp <path> <container id>:<path> // host -> container docker cp <container id>:<path> <path> // container -> host

### **Practice - Open Source Lab Dice**

- 1. Clone<https://gitlab.lrz.de/open-source-lab/dice>
- 2. Write a Dockerfile, which compiles the executable and runs the program on container start.

Hints:

- Build instructions can be found in README.md
- Use golang: 1.21-alpine3.18 as base image
- Expose container port using  $-p$  8080:8080 with docker run

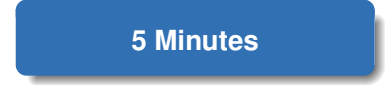

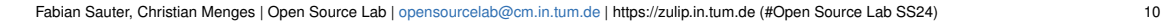

TIM

### **Remarks**

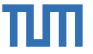

In case multiple containers should be run together, use docker-compose. E.g. Webserver + Database

For production use, Docker is mostly not sufficient. Consider using Kubernetes [\(https://kubernetes.io/\)](https://kubernetes.io/)

Besides Docker, there are many other projects to create, manage and run containers. E.g. podman [\(https://podman.io/\)](https://podman.io/)

Future of Containers unknown. Although it is in widespread use, it has significant drawbacks such as potentially huge image sizes, a universal kernel and a big attack surface. Maybe Library OSs will be the future of containerized execution.

### **CI/CD**

- ALWAYS perform changes to CI/CD scripts in a separate branch, because very often multiple attempts are needed to get it running.
- NEVER hardcode secrets or passwords into your scripts. Inject them using the surrounding system.
- For any project which should last longer, set it up properly. This will safe you a lot of time later.
- Carefully choose a system, since they are barely interchangeable.

### **Dependabot**

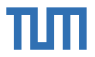

Example configuration file for Rust, /.github/dependabot.yml:

#### version: 2 updates: - package-ecosystem: "cargo" # Enable crate version updates for the main crate directory: "/" # Look 'Cargo.toml' in the repository root schedule: # Check for updates every day (weekdays) interval: "daily" - package-ecosystem: "github-actions" # Enable version updates for Github Actions directory: "/"  $\#$  Set to '/' to check the Actions used in '.github/workflows' schedule: # Check for updates every day (weekdays) interval: "daily"

#### See

<https://docs.github.com/en/free-pro-team@latest/github/administering-a-repository/enabling-and-disabling-version-updates> for details.

Alternative: Renovate<https://github.com/renovatebot/renovate>

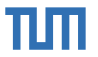

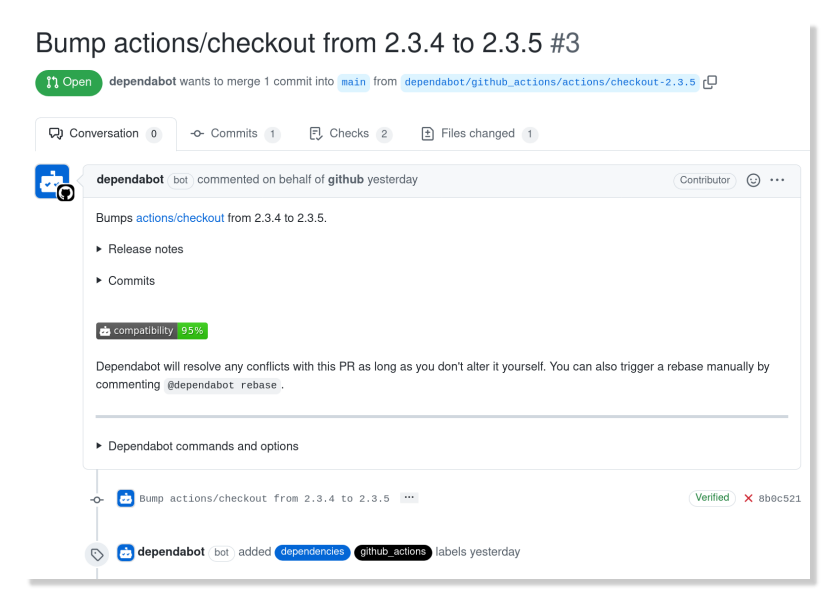

Source: [https://github.com/](https://github.com/Garfield96/pack/pull/3) [Garfield96/pack/pull/3](https://github.com/Garfield96/pack/pull/3)

# **Github CI**

Workflow file \*.yml: always located in: /.github/workflows/

Can be executed locally using <https://github.com/nektos/act>

```
1 name: CT
 \frac{2}{3}on: [push, pull_request]
 \frac{4}{5}\begin{array}{c|c} 5 & \text{jobs:} \\ 6 & \text{bu:} \end{array}\begin{array}{c|c} 6 & \text{build:} \\ \hline 7 & \text{run} \end{array}7 runs-on: ubuntu-latest<br>8 container: texlive/tex
                 8 container: texlive/texlive:latest
\frac{9}{10}\begin{array}{c|c}\n 10 & \text{steps:} \\
 11 & - \text{uses}\n \end{array}- uses: actions/checkout@v4
12<br>13- name: Build pdf
14 run: make pdf
15
16 - name: Upload pdf<br>17 - uses: actions/ur
                      uses: actions/upload-artifact@v3
18 with:
19 \begin{array}{ccc} \n 19 & \text{name: } \text{thesis} \\
 20 & \text{path: } \text{build/s}\n \end{array}path: build/main.pdf
21 if-no-files-found: error<br>22 retention-days: 14
                           retention-days: 14
```
Source:<https://github.com/TUM-Dev/tum-thesis-latex/blob/master/.github/workflows/github-actions-demo.yml> Fabian Sauter, Christian Menges | [Open Source Lab](#page-0-0) | [opensourcelab@cm.in.tum.de](mailto:opensourcelab@cm.in.tum.de) | [https://zulip.in.tum.de \(#Open Source Lab SS24\)](https://zulip.in.tum.de/#narrow/stream/2177-Open-Source-Lab-SS24) 15

ПΠ

# πm

## **GitLab CI**

.gitlab-ci.yml: always located in: / (project root)

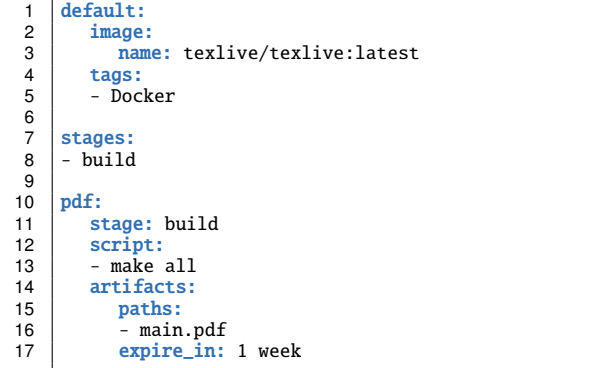

Source:<https://gitlab.lrz.de/gbs-cm/skript/-/blob/master/.gitlab-ci.yml>

Fabian Sauter, Christian Menges | [Open Source Lab](#page-0-0) | [opensourcelab@cm.in.tum.de](mailto:opensourcelab@cm.in.tum.de) | [https://zulip.in.tum.de \(#Open Source Lab SS24\)](https://zulip.in.tum.de/#narrow/stream/2177-Open-Source-Lab-SS24) 16

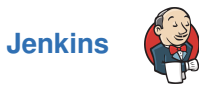

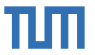

- Automation server
- Jobs are defined using a DSL inside a Jenkinsfile
- **MIT License**
- <www.jenkins.io>
- Repository:<https://github.com/jenkinsci/jenkins>

Logo:<https://www.jenkins.io/images/logo.png>